## **Sauvegarder les données de son iPad sur l'ENT**

- 1. Depuis l'iPad, ouvrir un navigateur (Safari)
- 2. Se connecter à l'ENT

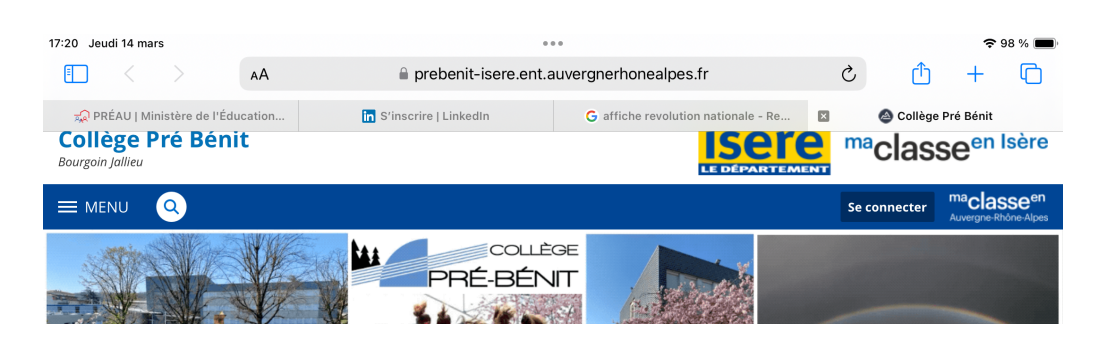

3. Aller dans « **Services personnels** », puis dans « **Porte-documents** »

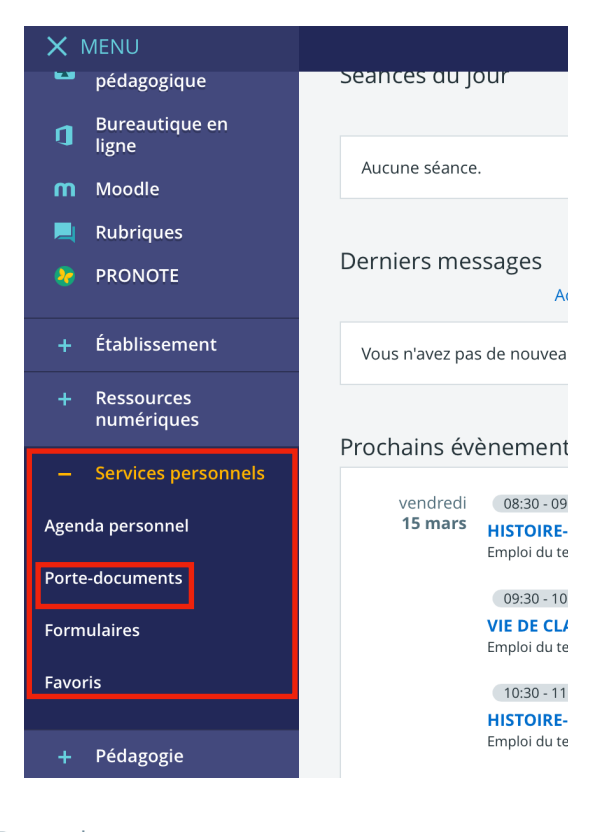

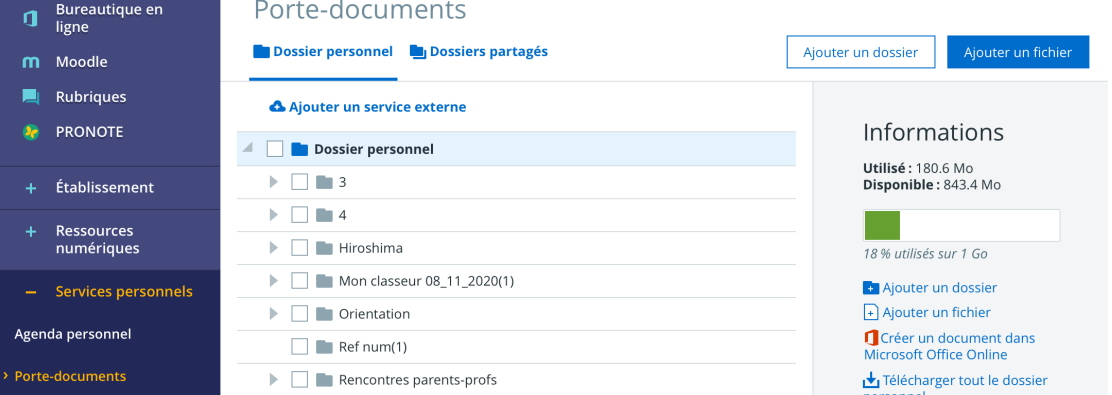

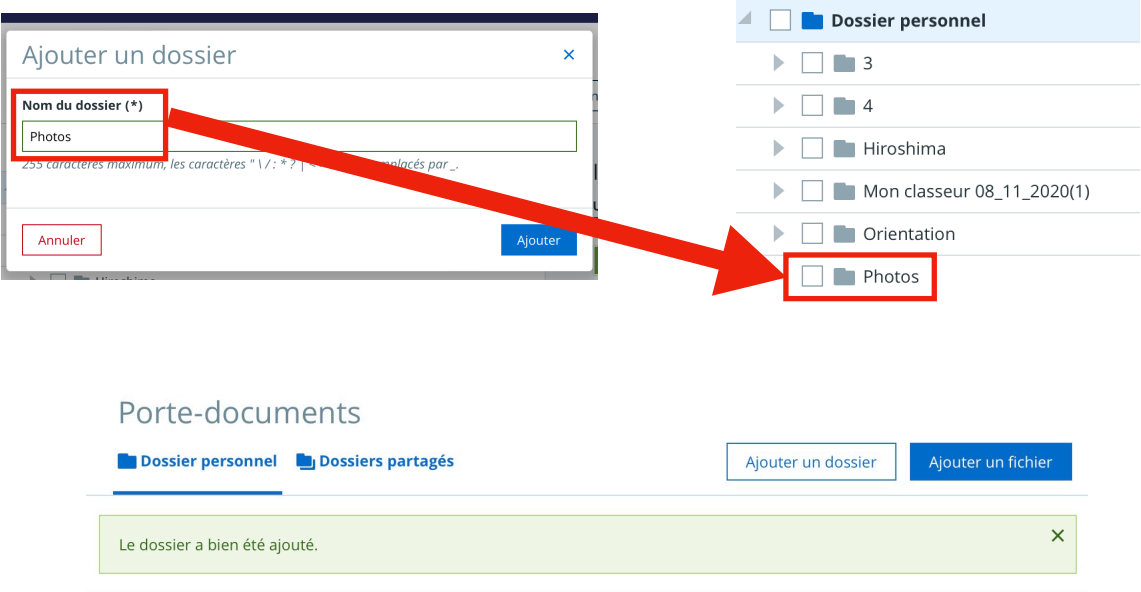

- 4. Dans l'onglet « **Dossier personnel** », créer des dossiers pour classer les documents par application
- 5. Sélectionner le dossier voulu puis cliquer sur « **Ajouter un fichier** »

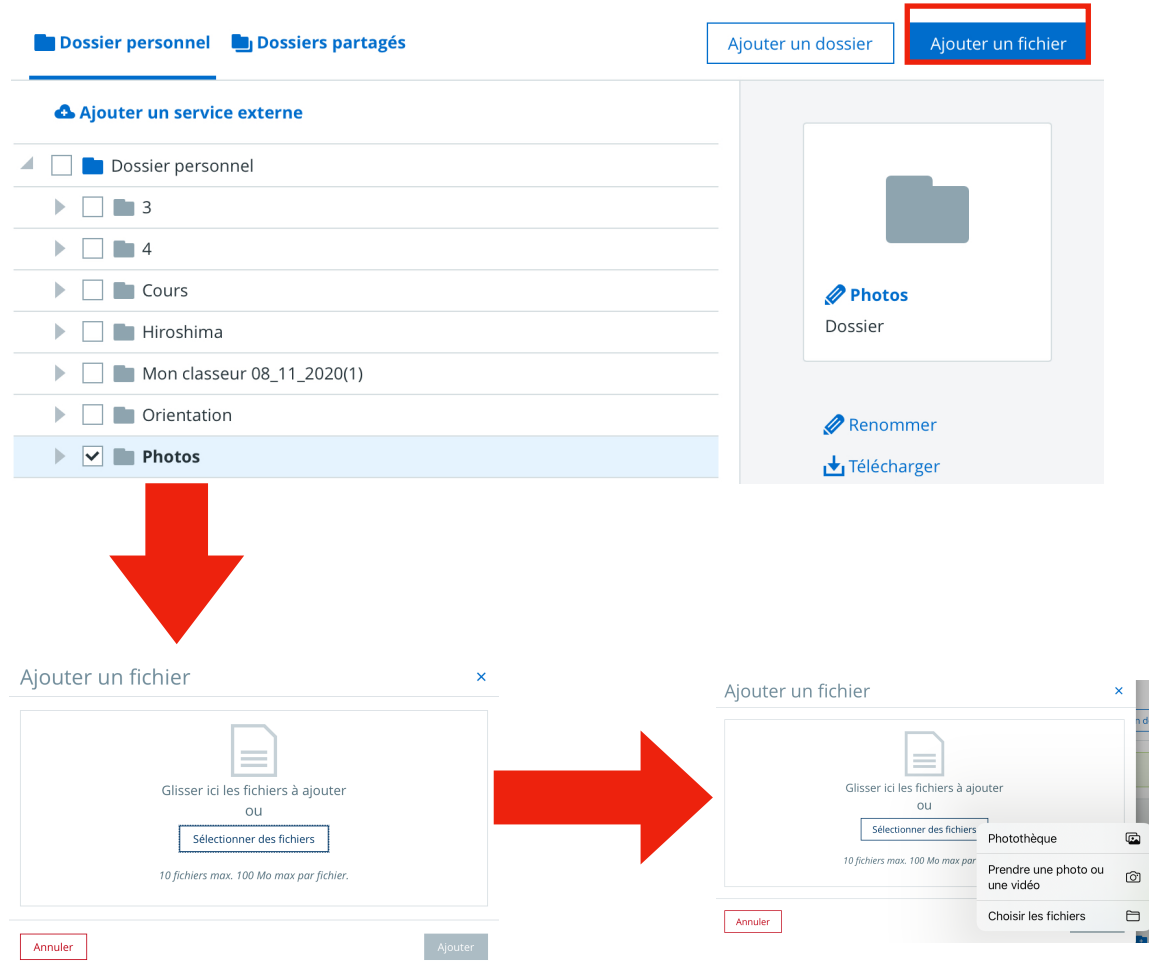

6. Aller dans l'application voulue

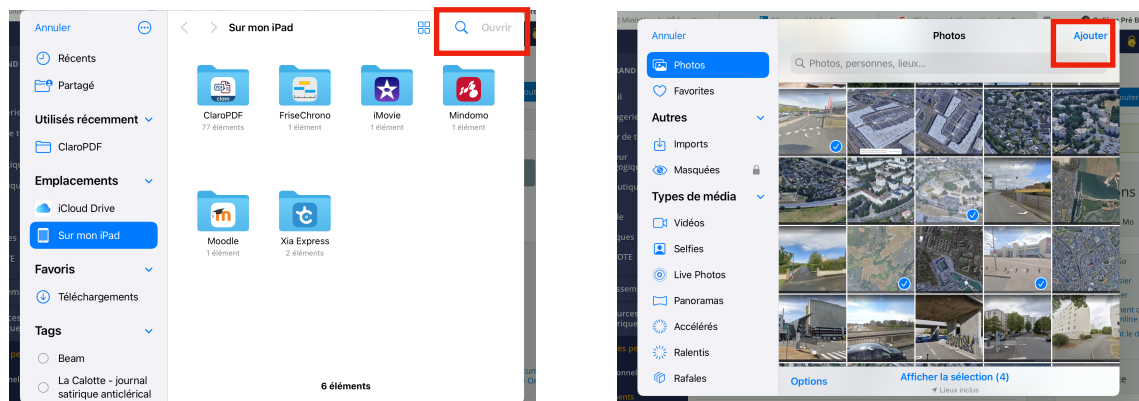

7. Sélectionner un **maximum de 10 fichiers** et cliquer sur « **Ouvrir** » ou « **Ajouter** » pour lancer le télé versement

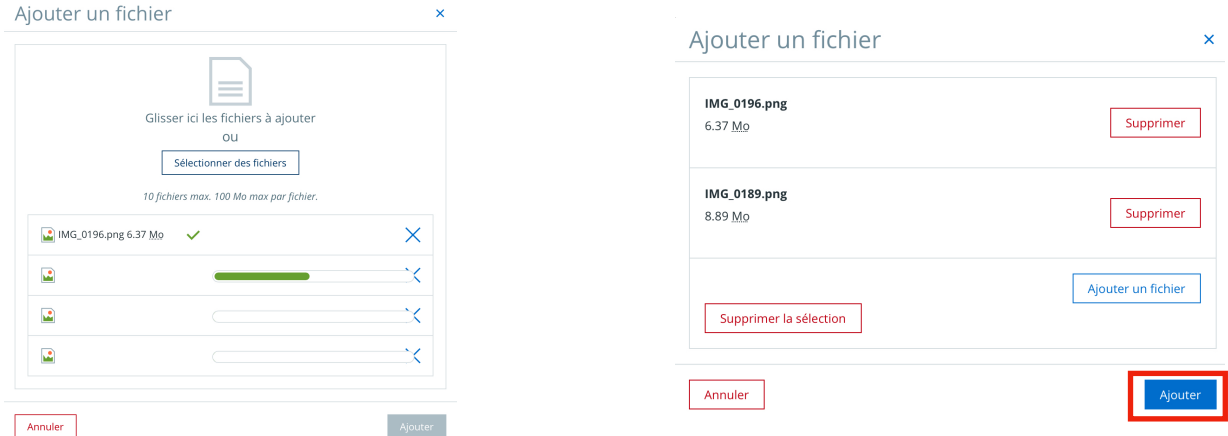

8. Quand les fichiers sont prêts, cliquer sur « **Ajouter** ». Ils apparaissent dans mon dossier

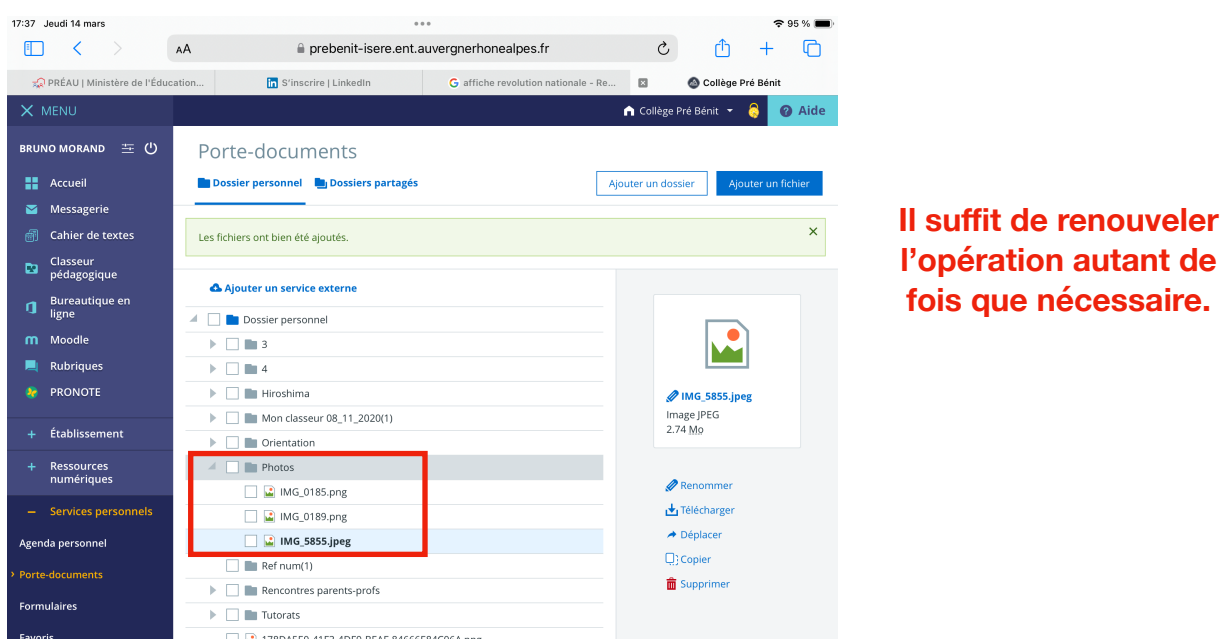

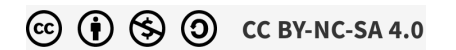